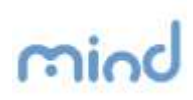

## Quick Reference

## Instalação e utilização do ePaperSign

O presente documento pretende demonstrar a instalação e funcionamento do ePaper Sign.

O ePaper Sign é uma aplicação que, tem como objectivo, possibilitar a assinatura de documentos em formato PDF.

\_\_\_\_\_\_\_\_\_\_\_\_\_\_\_\_\_\_\_\_\_\_\_\_\_\_\_\_\_\_\_\_\_\_\_\_\_\_\_\_\_\_\_\_\_\_\_\_\_\_\_\_\_\_\_\_\_\_\_\_\_\_\_\_\_\_\_\_\_\_\_\_\_\_\_\_\_\_\_\_

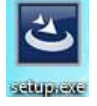

Para instalar o ePaper Sign, execute o ficheiro de Setup e escolha a directoria na qual pretende instalar a Aplicação.

Após instalação, poderá assinar ficheiros executando a aplicação através do botão.

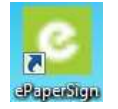

Ao executar o ePaperSign, surge-lhe o seguinte ecrã.

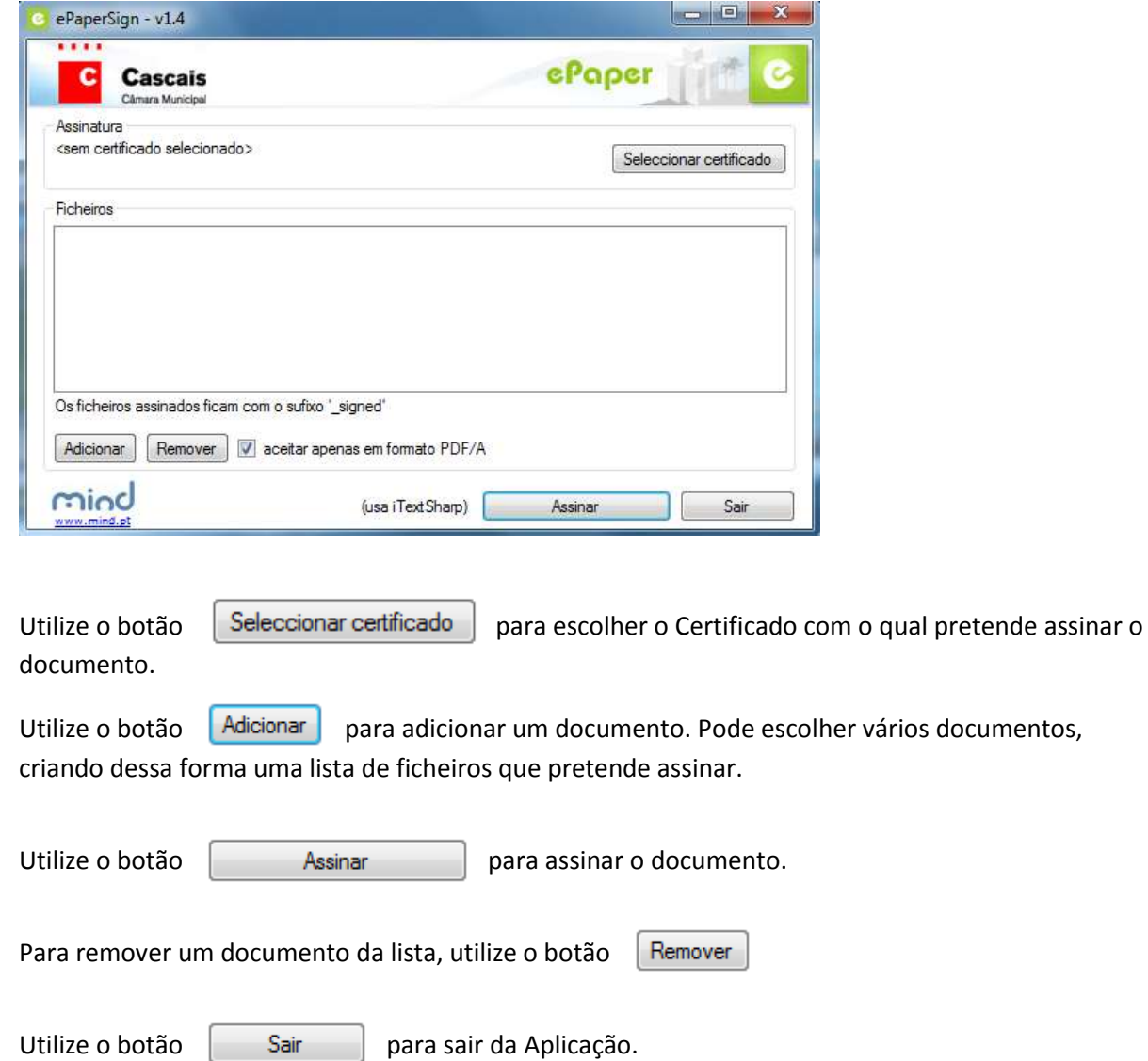